## Make Usb Bootable For Exe Full Version Nulled 32 Pc Utorrent Activator

Select the desired Windows XP version (32 or 64-bit) and click "Next . We will try to install Windows XP as . From this interface, you can choose to install Windows as a dual boot option. It also contains options to create bootable USB drives. It is a full-featured software package for creating Bootable USB drives. Caution: Just follow all the steps in the guide and double check the options before you press "create USB". Create a backup of the entire disk before you try to install Windows. Remember to select the "create an installation disc" option before you press "create USB". Follow these steps to create a bootable USB flash drive with the Windows XP installation ISO file (you can find a download for the ISO file here). Before you start, make sure you have selected the correct OS version and the correct drive. Remember to use a bootable USB flash drive (USB key, USB pen drive, etc) and not a CD or DVD. If you use a CD or DVD, it will not work as you will probably need to format your flash drive using a different tool than USB Creator. Choose the USB drive you want to use. If you have selected a bootable USB drive, then you can select a Windows installation disc to be used on the USB flash drive, which will create a bootable drive. If you haven't selected a bootable USB drive, then you need to select the partition in the installation disk where you want to install Windows. Choose the ISO file you downloaded and click Open. It will open your download folder and you will have the option to open the ISO file directly. You can select the ISO file from the Download folder and click Open. A window will open showing the options you have to choose from. The following options will be displayed: Choose a location for the new partition, specify a drive letter, and a location for your new partition. Select the first option "First option: I will install Windows first" and click OK. This will show the following options: Note: At this stage, you need to remember the name of your partition. Select the second option "Second option: I will install Linux first" and click OK. This will show the following options: Note: At this stage, you need to remember the name of your partition. Select the third option "Third option: I will install Linux first" and click OK. This will show the following options:

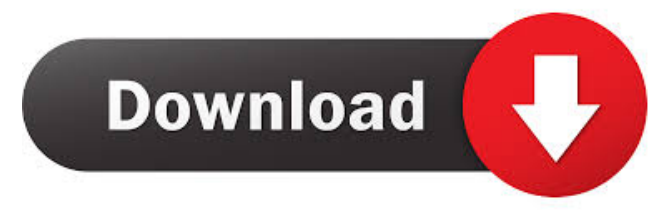

In this video we will show you how to create a bootable usb for Windows XP using a program called, YUMI, the 'Easy Usb Creator' from Microsoft is a very useful software for this. The price of the YUMI is free . Download and launch the YUMI – Multiboot Bootable USB Creator. Install Windows XP from USB - YUMI Indonesian: Bahan 8, 1400 AP USB Creator 2.0 bisa dikirim ke kami di website. YUMI Easy USB Creator 2.0 dapat diinstalasi. Load the Windows XP ISO Image by clicking . Go to the Windows XP SP3 ISO download page. Select the language from the drop-down menu and click the big red Download button. ; From the Computer Management . 3 - Now we will create a bootable Windows XP install flash drive. - We are going to use a program called Win2Flash for this (free but adware). Run WinToFlash . Bahan 24, 1395 AP Here The Best USB Bootable Software for Windows to Create Bootable USB Windows XP #1 Rufus. The first name is Rufus. #2 Windows USB/DVD Tool. Khordad 5, 1398 AP Here's how to download and use free software to create a bootable UFD running Windows XP Professional. UFD obstacle. Rufus is a utility that helps format and create bootable USB flash drives, such as USB keys/pendrives, memory sticks, etc. It can be especially useful for cases . Download and launch the YUMI – Multiboot Bootable USB Creator. Install Windows XP from USB - YUMI (1) Select your USB Drive Letter from the list. Once the . how to create a bootable usb for windows xp In this video we will show you how to create a bootable usb for Windows XP using a program called, YUMI, the 'Easy Usb Creator' from Microsoft is a very useful software for this. The price of the YUMI is free . Download and launch the YUMI – Multiboot Bootable USB Creator. Install Windows XP from USB - YUMI Portuguese: Novos Estratos, Vol. 8, 1447 AP USB Creator 2 2d92ce491b